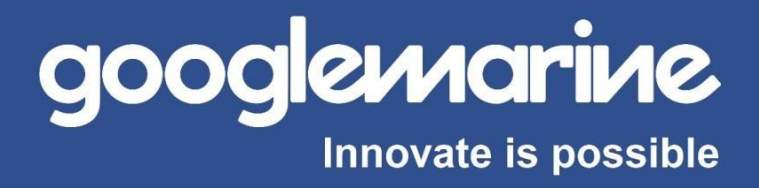

# **OL-1000 Video Overlay Series**

**Gerador de textos OSD HD SDI / AHD / HD CVI / HD TVI FULL HD 1080P**

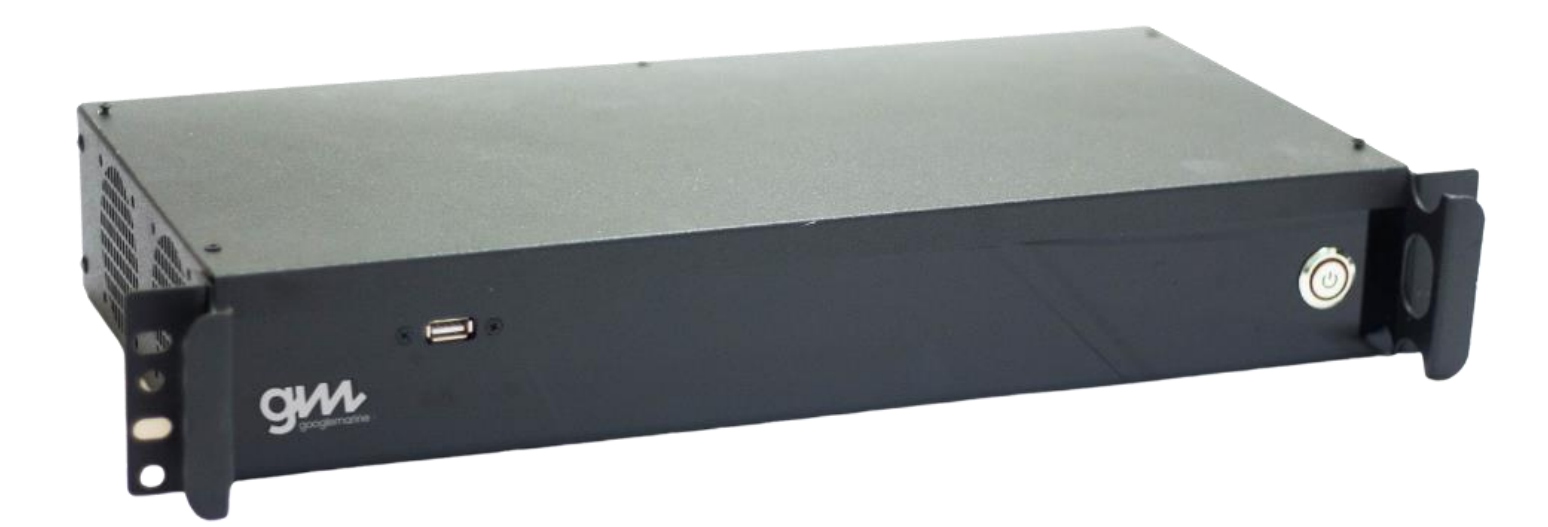

googlemarine.com.br

#### **OL-1000:**

O OL-1000 permite capturar diversas informações de sensores seriais RS-232 e sobrepõem em sistemas de CCTV. As aplicações do overlay de vídeo podem ser em sistemas variados como exemplo: mergulho; ROV, guindastes; monitoramento de motores; praça de máquinas; áreas externas. Os equipamentos suportam os padrões: HD SDI; HD TVI; AHD e HD-CVI.

O sistema funciona conectado em série com o sinal de vídeo que deseja ser sobreposto, desta forma com uma interface simples em conexão BNC.

A interface serial RS-232 atende qualquer aplicação de sensores e dados como: gyrocompass, anemômetro, temperatura, peso, pressão, profundidade, data e hora, GPS, velocidade entre outros. O sistema conta também com interface para teclado USB para escrever e salvar textos com 42 caracteres por linha em 10 posições.

### **Características Principais:**

- Opções de resolução de 480P/620P/720P/1080P.
- Não necessita de computador para operação.
- Overlay de qualquer tipo de sentença serial (GPS/Temperatura/Pressão/Etc.)
- Overlay e apresentação de sinais e textos customizadas.
- Interface digitação de textos via teclado USB.
- Overlay de marcas e logos customizadas.
- Padrão de entrada de vídeo HD SDI / HD TVI / AHD / HD-CVI.
- Padrão de saída de vídeo HD SDI / HD TVI / AHD / HD-CVI.
- Entrada/Saída conexão de vídeo BNC Plug&Play.
- Dimensões para fácil instalação em padrão rack 19" (425x220x70mm).

# **Instalação elétrica:**

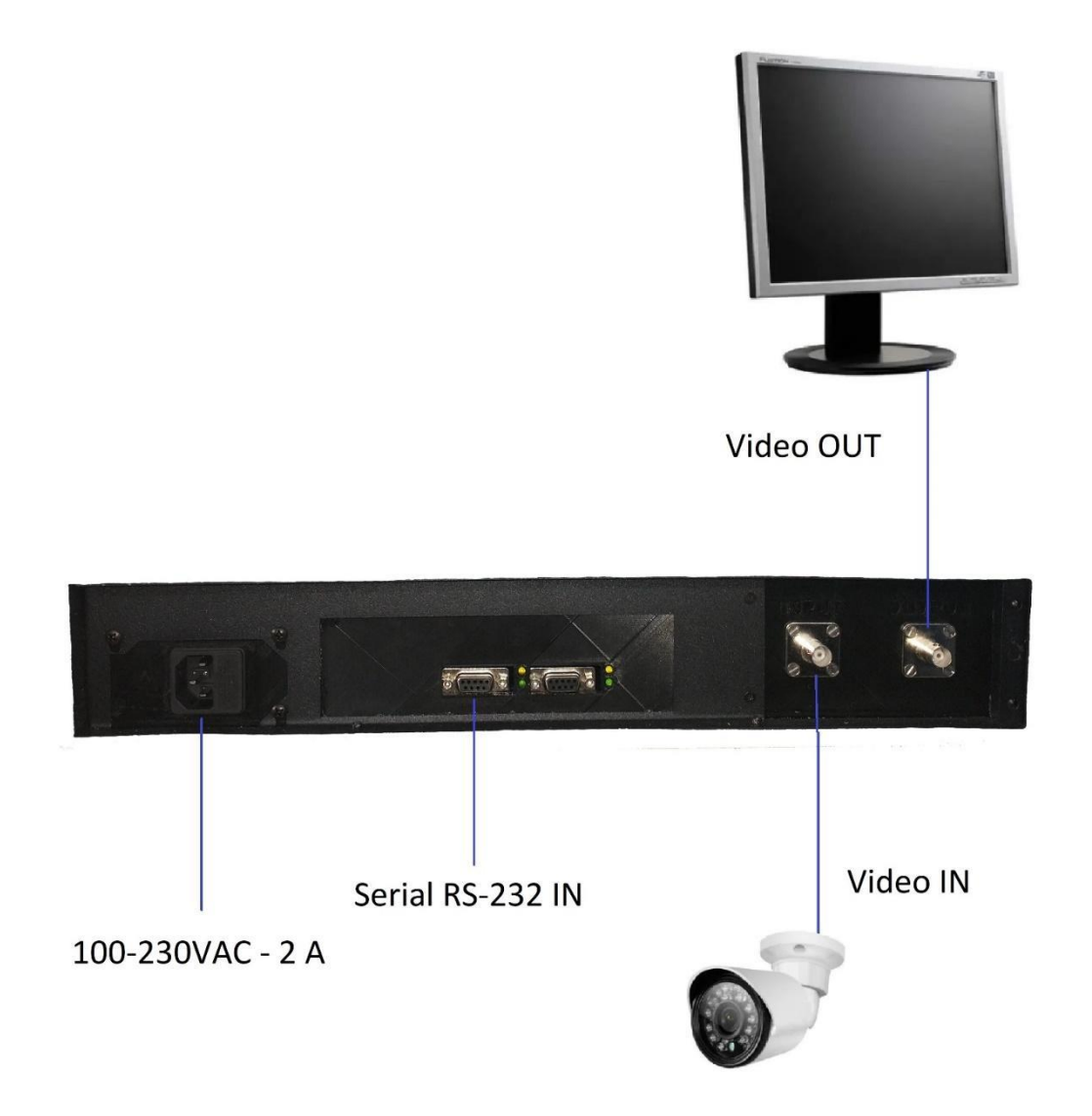

O sistema possui uma simples instalação conforme mostrado acima, onde a conexão BNC é tanto para entrada como para saída de vídeo. São duas portas RS-232 DB9 fêmea para interface com as sentenças seriais de 4800 até 115200 de Baud Rate com led de status de recepção e transmissão.

A alimentação é feita através de uma tomada padrão brasileiro bivolt 100-230V 2A.

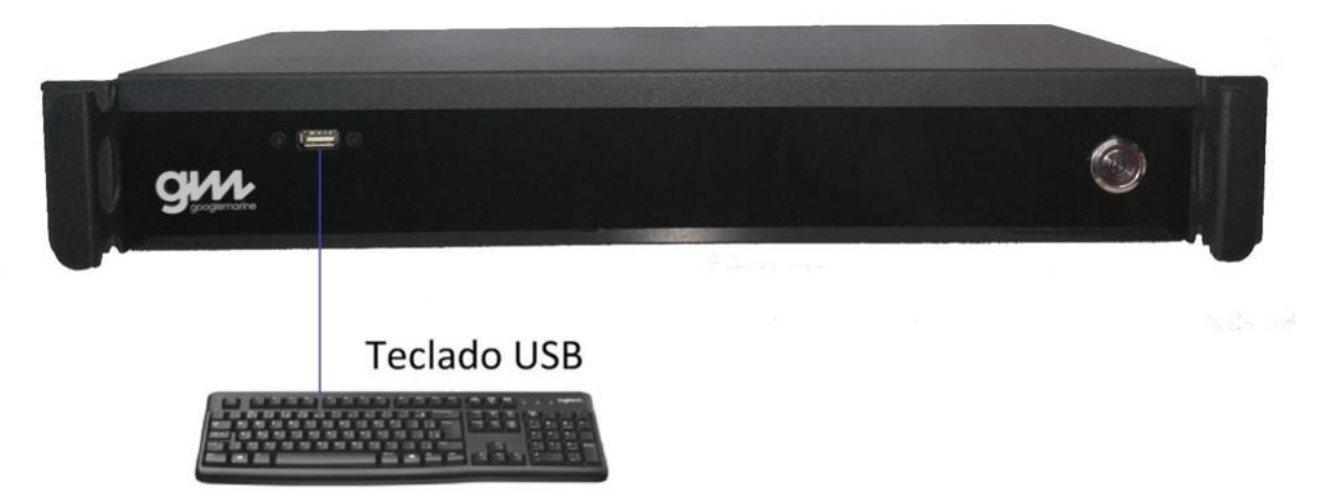

O equipamento possui botão ON/OFF com indicação led de alimentação.

A porta USB é utilizada para interface de teclado para digitar os textos.

## **Descrição das funções:**

O sistema é pré configurado para receber sentença serial no Baud Rate de 19200 mas pode ser configurado através do software "OL-1000 config".

As posições dos sinais no display são fixas, porém podem ser customizadas pela equipe de suporte GM conforme necessidade.

Através do teclado USB é possível digitar até nove linhas com 42 caracteres cada, as quais não possuem a opção de serem salvas caso o sistema venha a ser desligado. Além das nove linhas voláteis o sistema conta com décima linha a qual pode ser salva e mantida após reinicialização.

## **Comandos do Teclado USB:**

(ENTER) = Pula linha entre as 10 posições de linhas disponíveis.

(BACK SPACE) = Deleta caracteres nas linhas.

(ESC) = Salva texto digitado\*.

\*Obs.: Função disponível apenas para textos digitados na décima linha.

### **Exemplo de utilização overlay:**

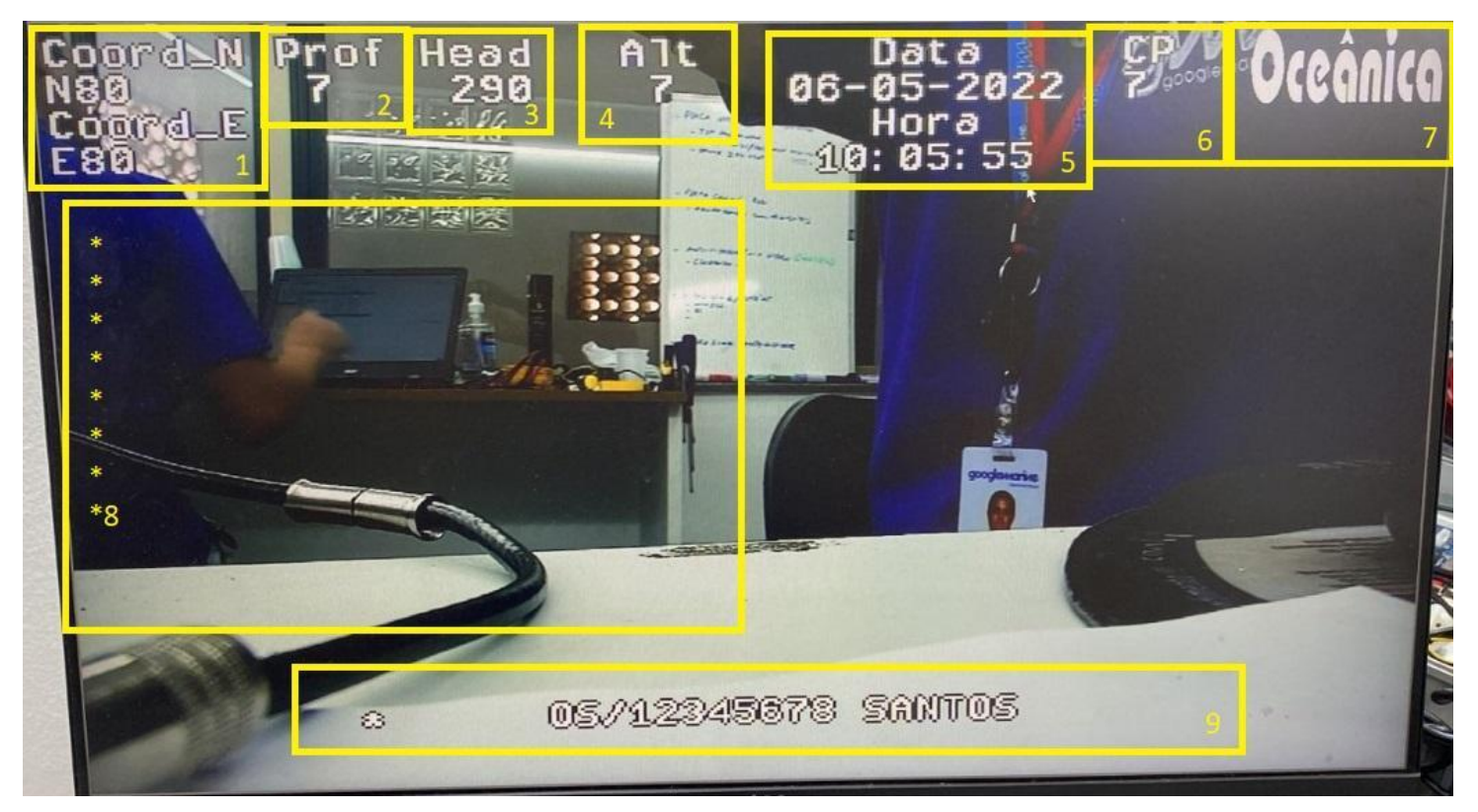

Exemplo Overlay recebendo string serial projeto Oceânica.

Descrição de cada informação e suas respectivas posições no overlay.

1º Posição Overlay: <N> e <S>.

2º Posição Overlay: <depth m>.

3º Posição Overlay: <heading>.

4º Posição Overlay: <alt>.

5º Posição Overlay: <data> e <hora>.

6º Posição Overlay: <CP>.

7º Posição Overlay: Logomarca Personalizada.

8º Posição Overlay: Nove linhas com 42 caracteres cada alteradas via teclado USB.

9º Posição Overlay: Décima linha com 42 caracteres e possibilidade de salvar.

Sentença serial utilizada no exemplo:

\$<N>,<E>,<HEADING>,<DEPTH M>,<CP>,<DATA>,<HORA>,<ALT>

googlemarine.com.br

#### **Configuração de Baud Rate:**

A configuração do Baud Rate é realizada através do software "OL-1000 Overlay config" que pode ser instalado em qualquer computador com plataforma Windows.

Será necessário estabelecer conexão do computador ao sistema de overlay através da porta COM1 na parte traseira do equipamento (Serial RS-232 DB9), depois será apenas seguir o passo a passo conforme indicado abaixo:

**Passo 1:** Abra o software selecione a velocidade de comunicação padrão 19200 bps e clique em conectar.

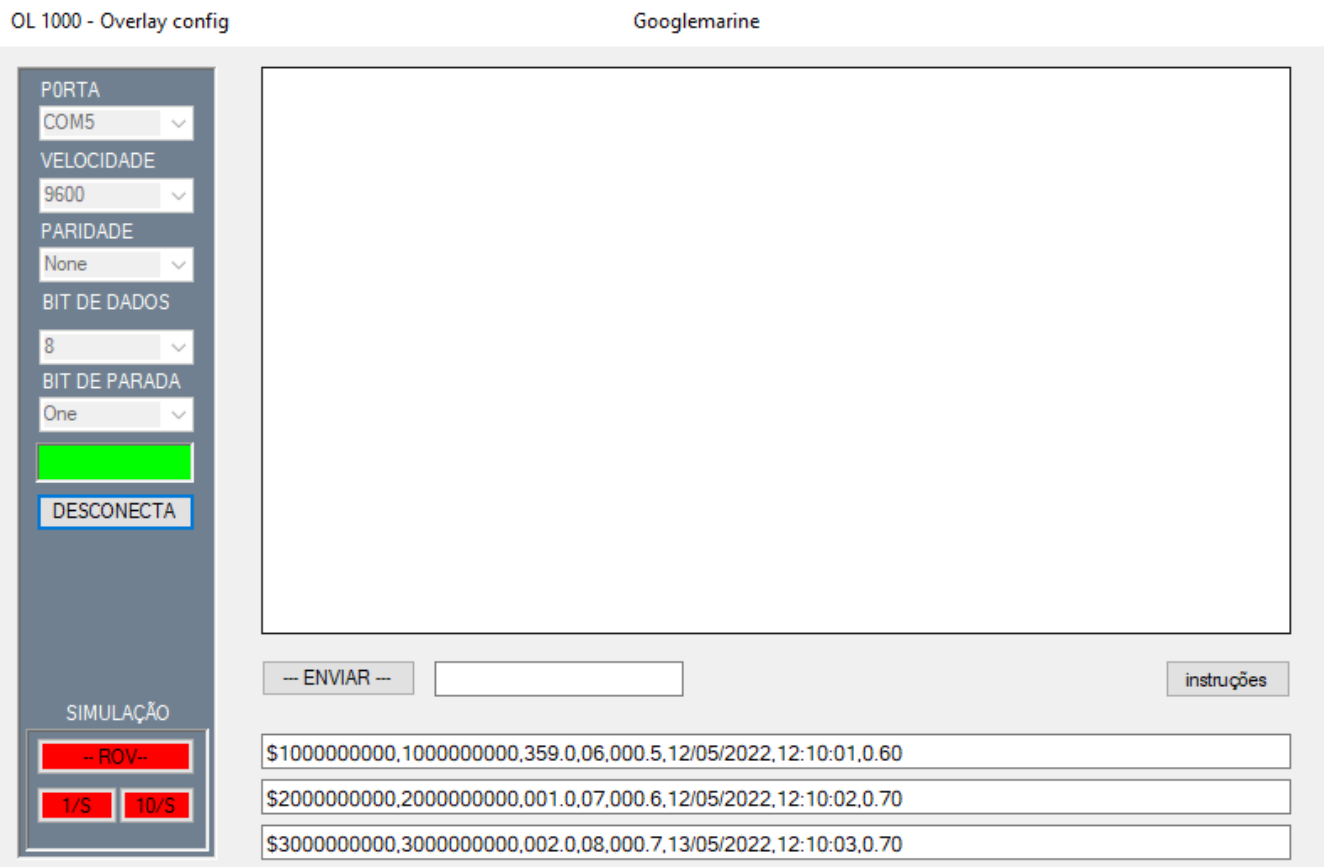

**Passo 2:** Caso o Baud Rate esteja configurado corretamente o sistema irá enviar um feedback com a velocidade. Digite "config", em seguida clique em enviar.

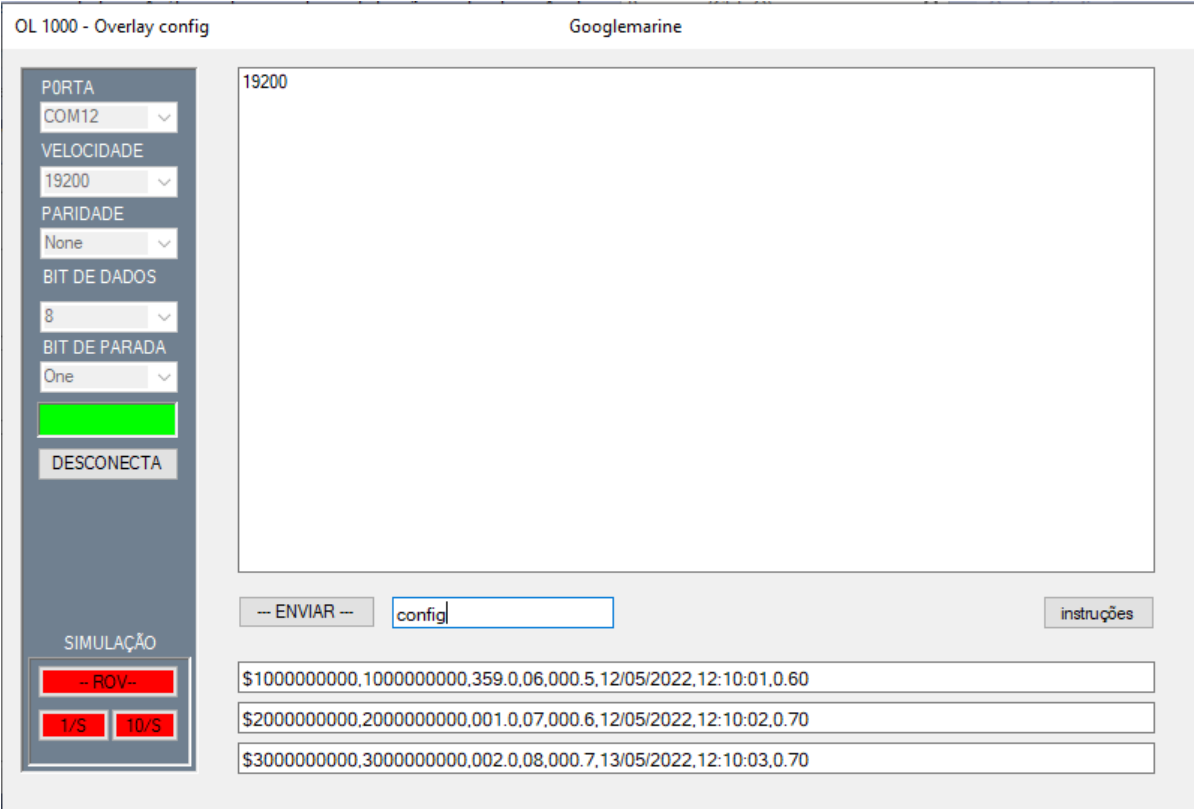

**Passo 3:** O equipamento irá retornar com as opções de velocidade disponíveis.

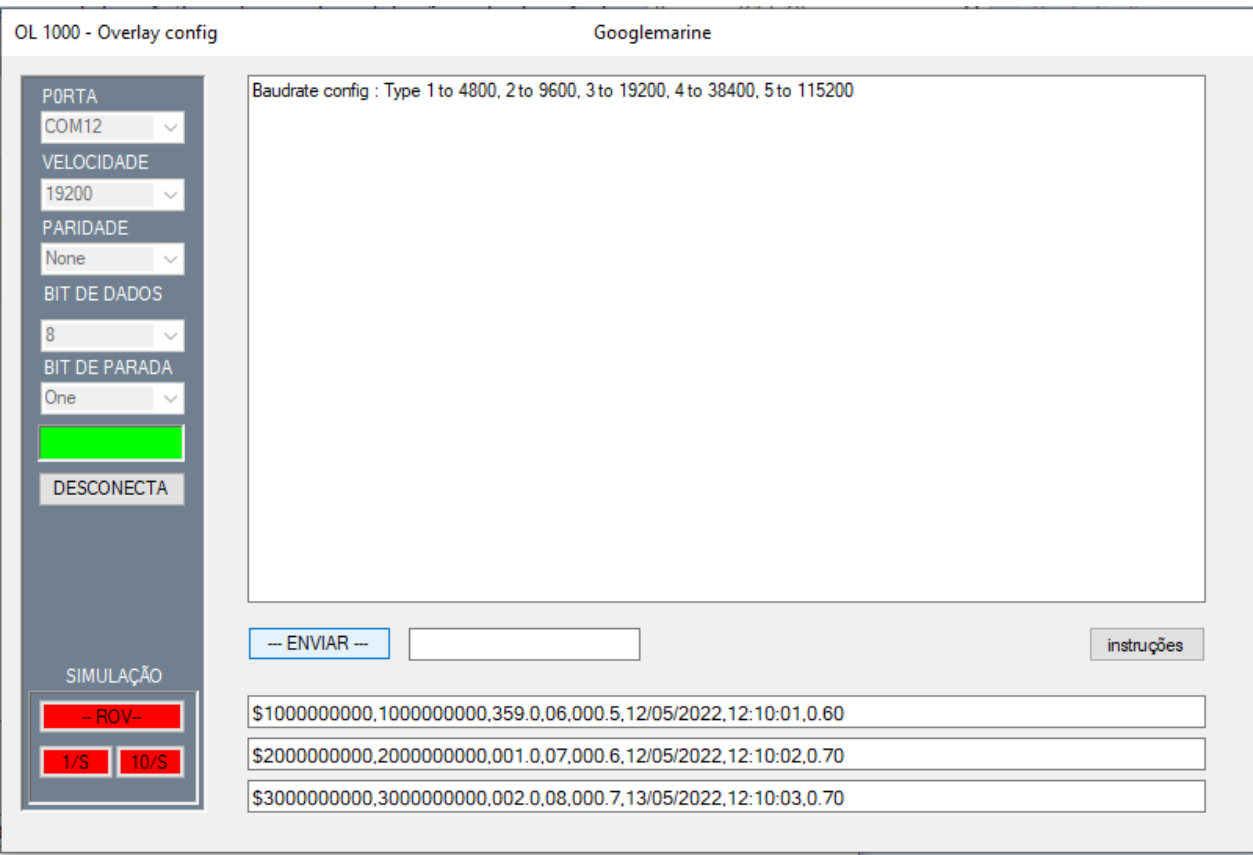

**Passo 4:** Digite o número do Baud Rate desejado e clique em enviar.

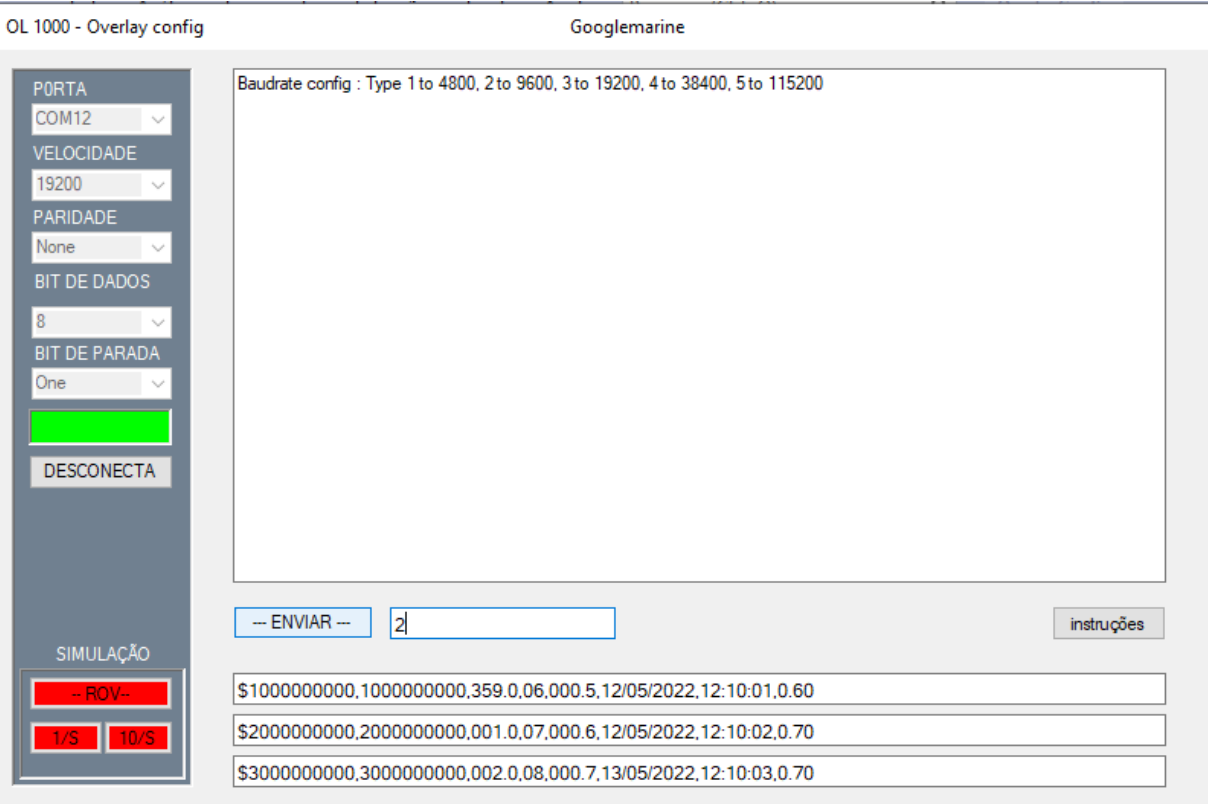

**Passo 5:** O equipamento retornará com o Baud Rate selecionado e informará para reiniciar o sistema para que a alteração seja efetuada.

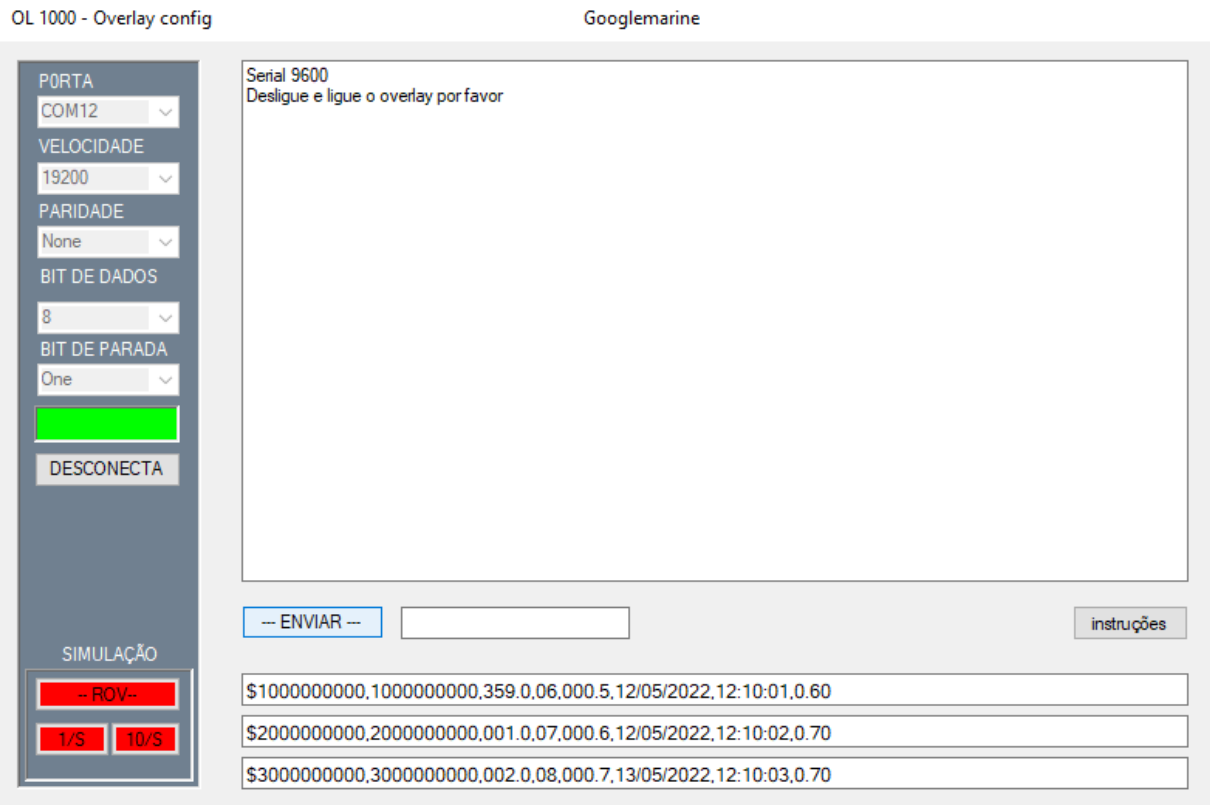

# **Simulador de Sentença:**

Através do "OL-1000 Overlay Config" também é possível enviar a sentença sumulada através da ativação do botão -ROV- no canto inferior esquerdo conforme abaixo.

Ativando a função o sistema irá simular o envio das sentenças conforme o texto digitado nos 3 campos inferiores e alternarão entre eles.

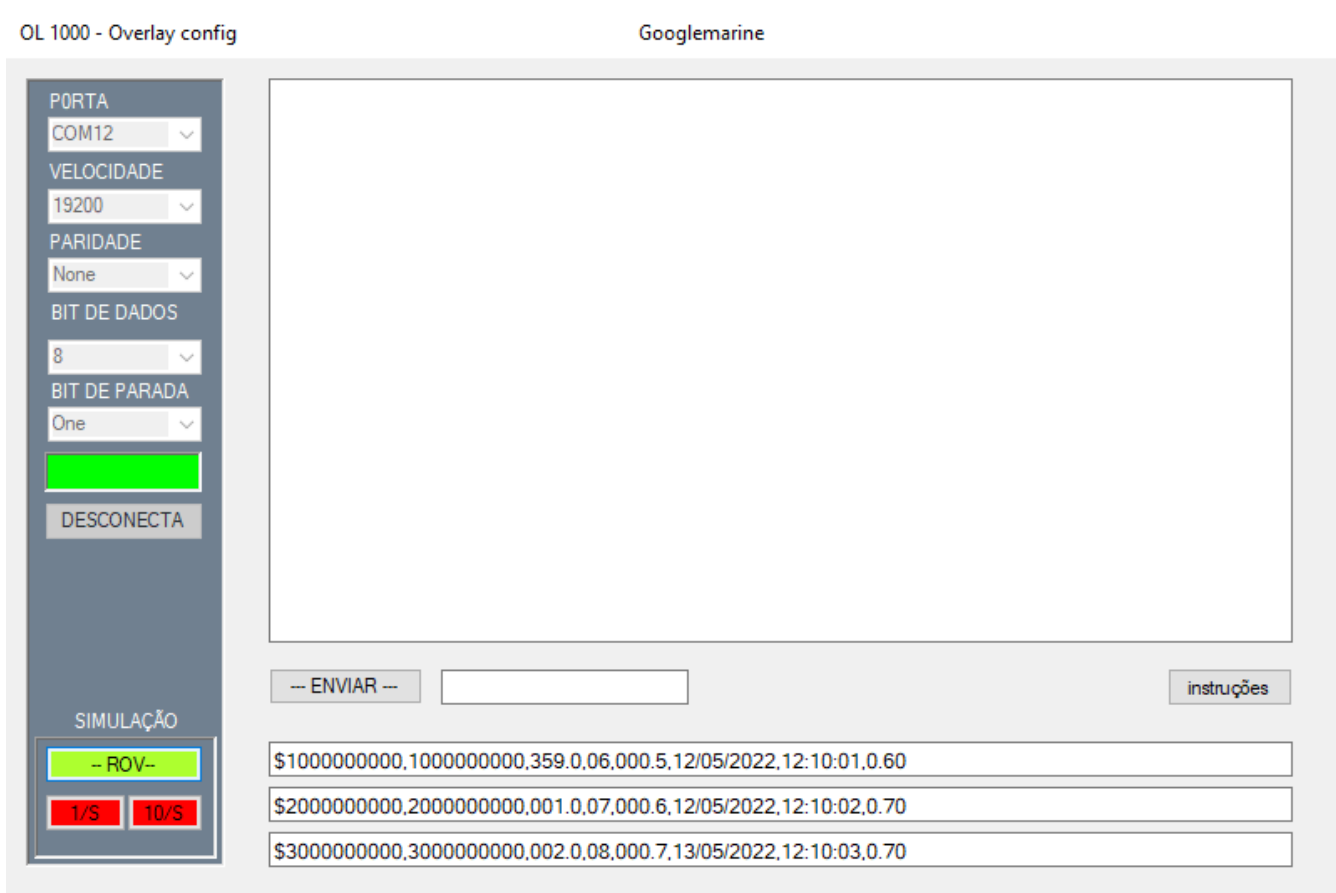

# **Especificações técnicas:**

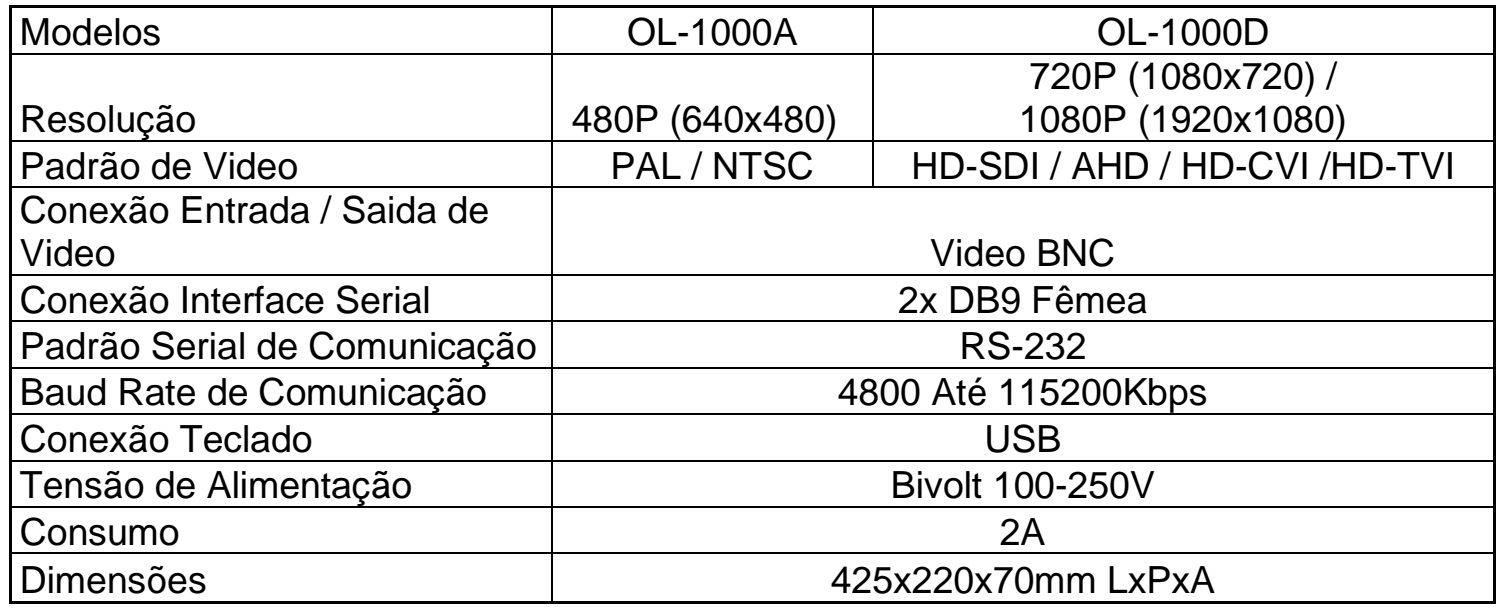

O sistema de vídeo overlay está disponível em dois modelos, o analógico **OL-1000A** e o modelo digital **OL-1000D**. A diferença entres os modelos está na qualidade da resolução e padrões de vídeo conforme a tabela de especificações.

#### **Googlemarine Eletrônica Naval LTDA.**

Rua Delegado Waldir Guilherme 32, Ilha da Conceição, Niterói/RJ Brasil – CEP: 24050-170 Telefone: +55 (21) 3614-0926 Email: service@googlemarine.com.br | comercial@googlemarine.com.br

googlemarine.com.br